## ระบบจองห้องเรียน

การเข้าใช้งานระบบจองห้องเรียน คณะเทคโนโลยี มหาวิทยาลัยมหาสารคาม คณาจารย์ บุคลากร และนิสิตคณะเทคโนโลยีสามารถเข้าสู่ระบบจองห้องเรียน คณะเทคโนโลยี ได้ที่ ระบบสารสนเทศ eservice แล้ว เลือก ระบบจองห้องเรียน หรือ https://techno2.[msu.ac.th/classroom/index.php](https://techno2.msu.ac.th/classroom/index.php)

หน้าแรก

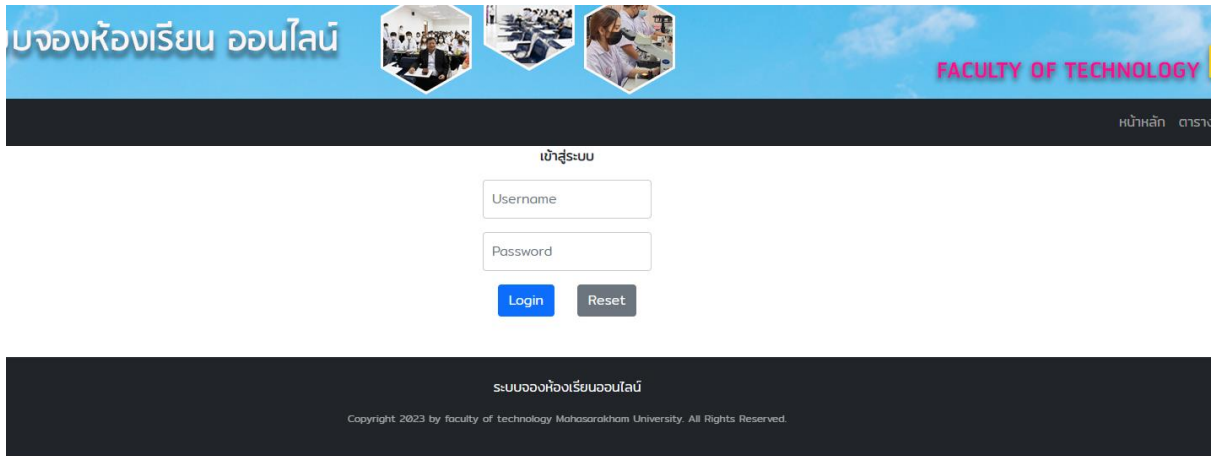

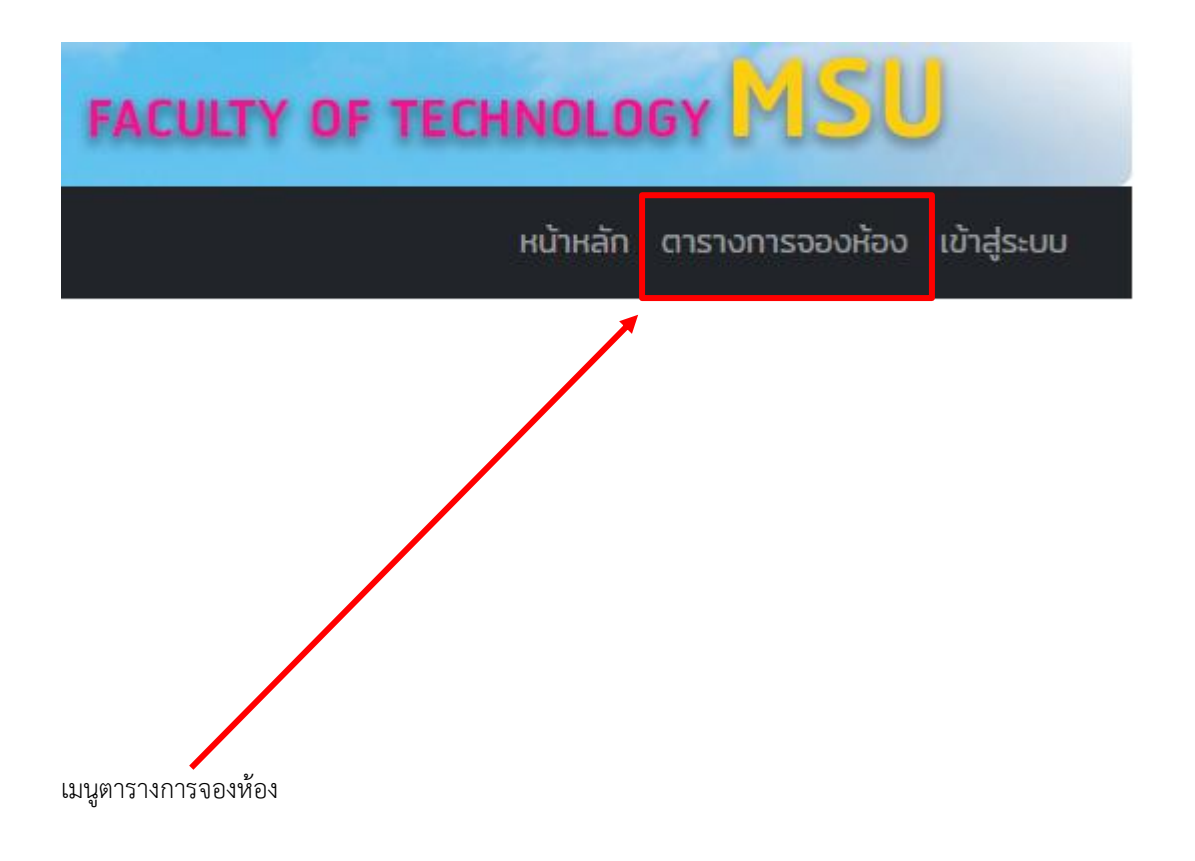

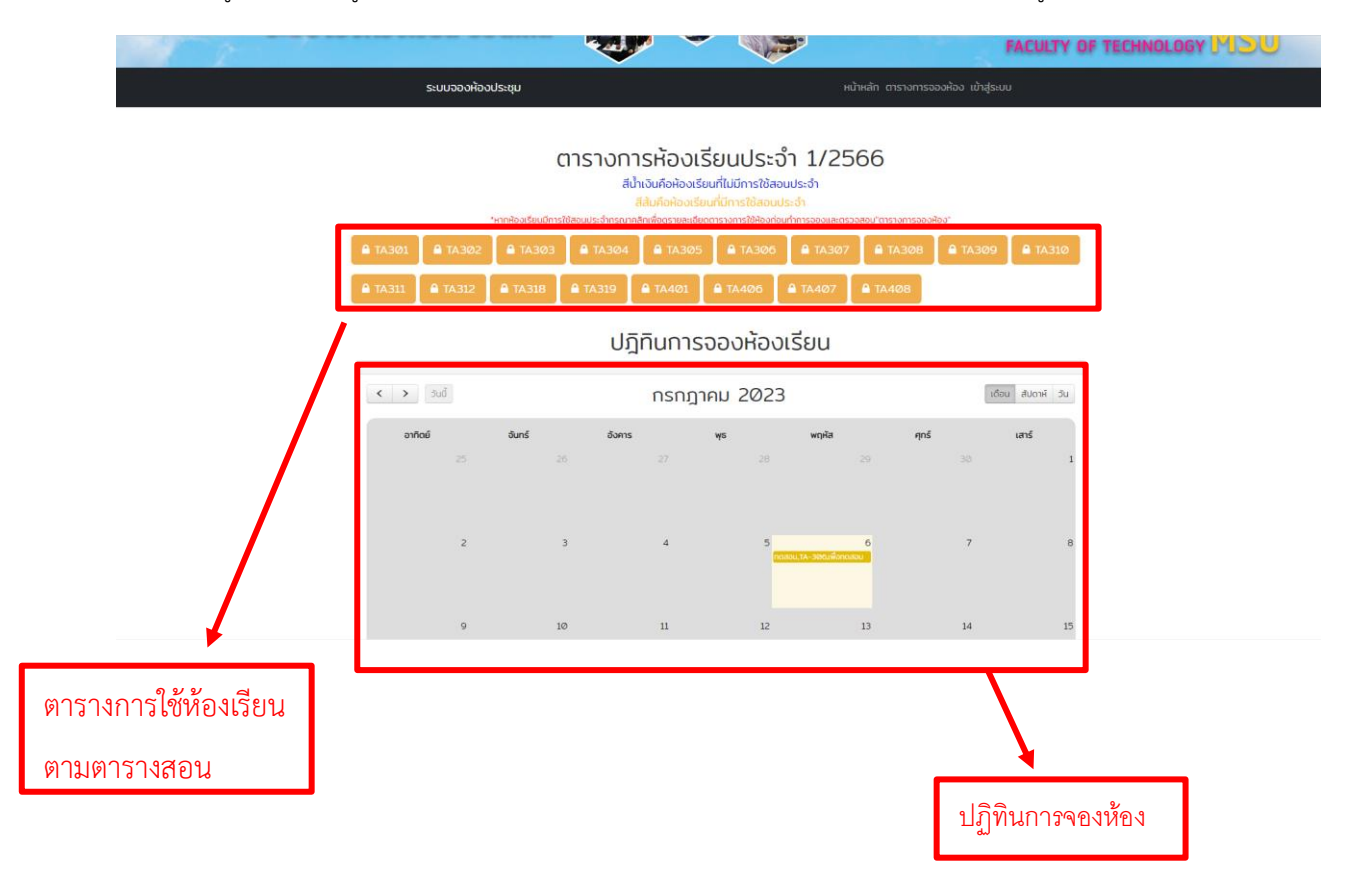

1.คลิกที่เมนูด้านบนเพื่อดูตารางการใช้ห้องเรียนเพื่อตรวจสอบการใช้ห้องเรียน (ของห้องเรียนที่อยู่ในตารางการสอน)

2.เมื่อคลิกจะเห็นรายละเอียดตารางการใช้ห้องเรียนประจำ

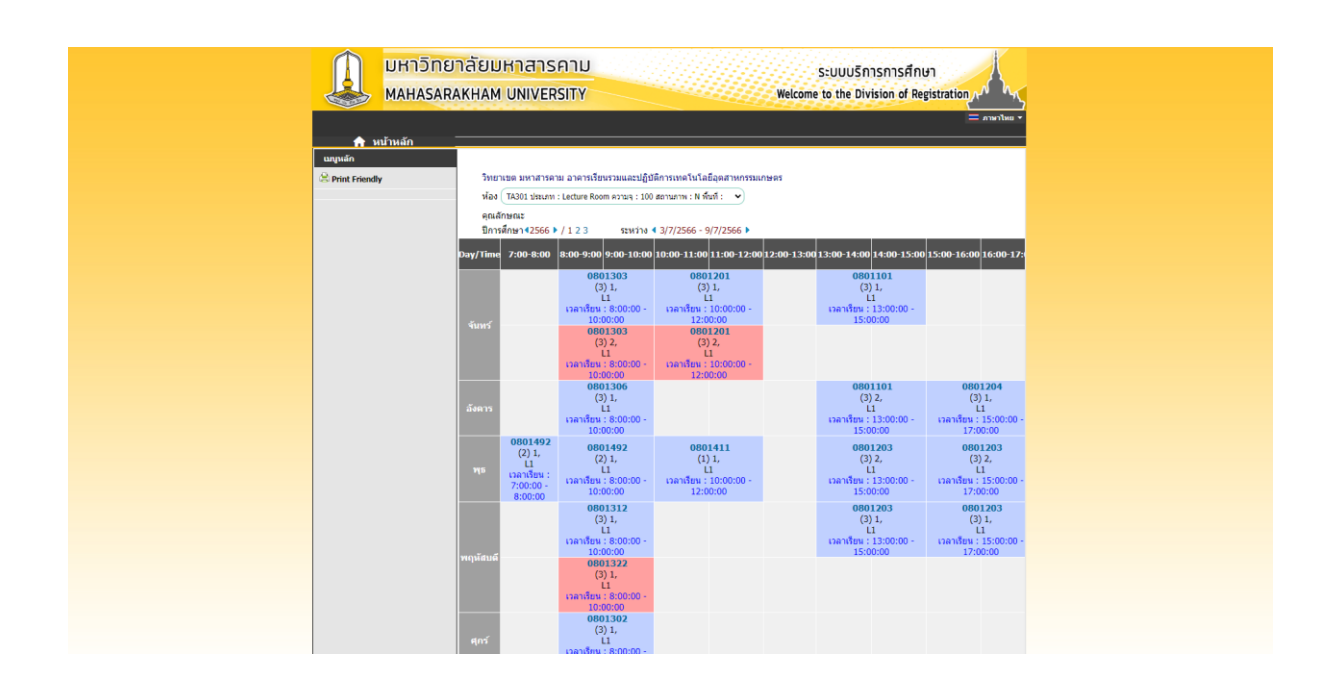

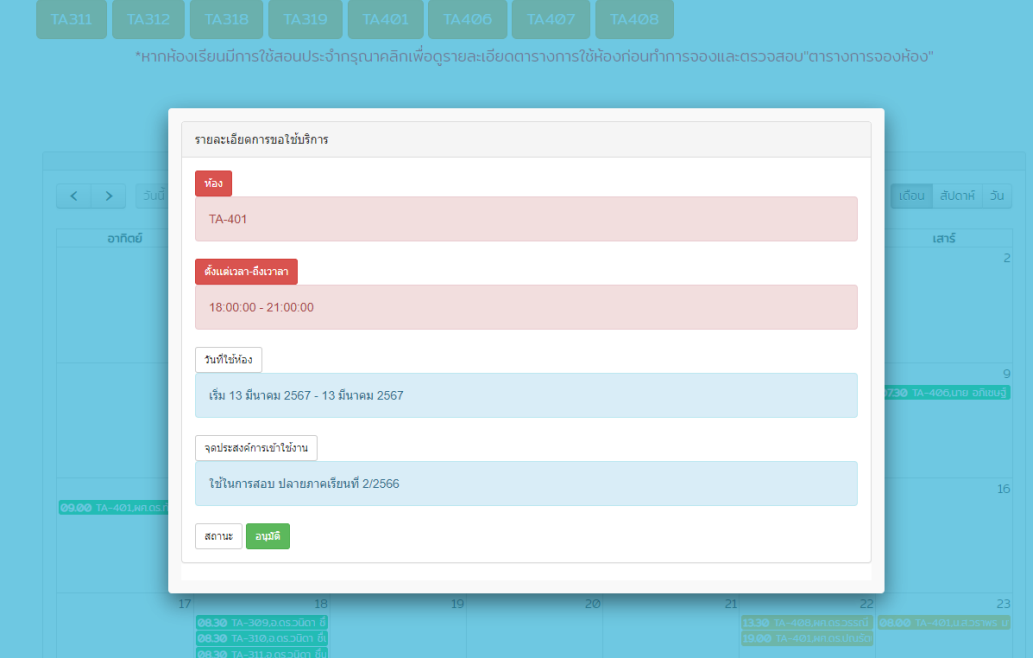

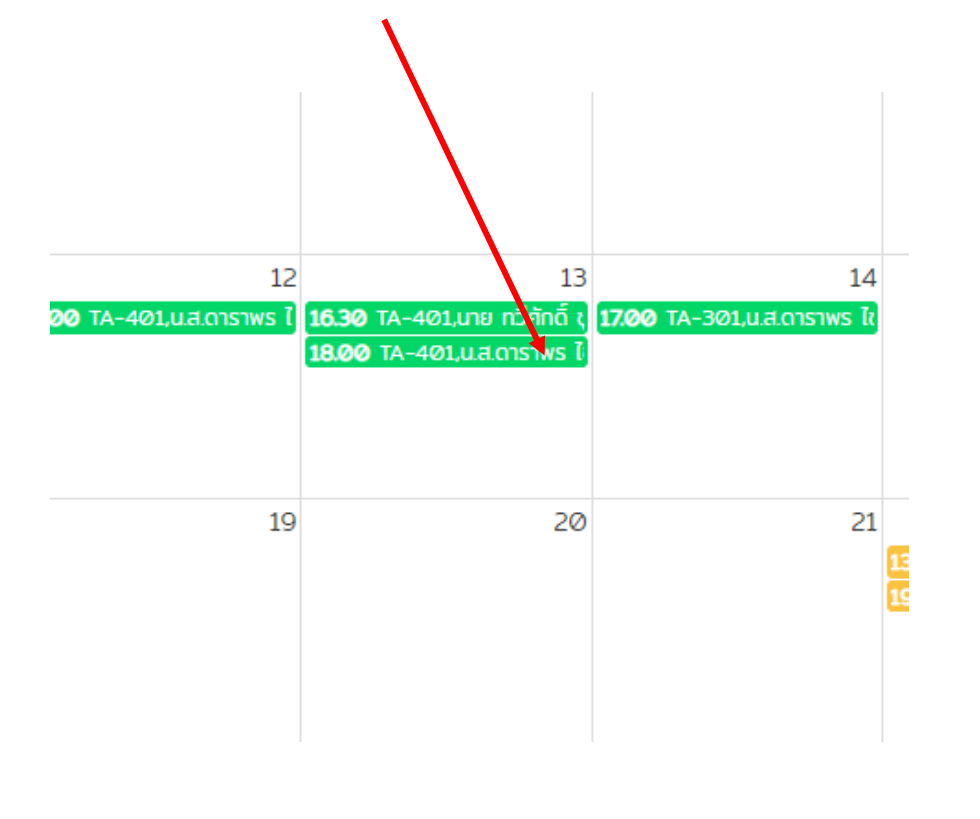

.สามารถคลิกเพื่อดูรายการจองห้องเรียนที่เมนู "ปฏิทิน" ได้

4.เมื่อต้องการจองห้องให้เข้าสู่ระบบก่อน Login โดยใช้ Username Password

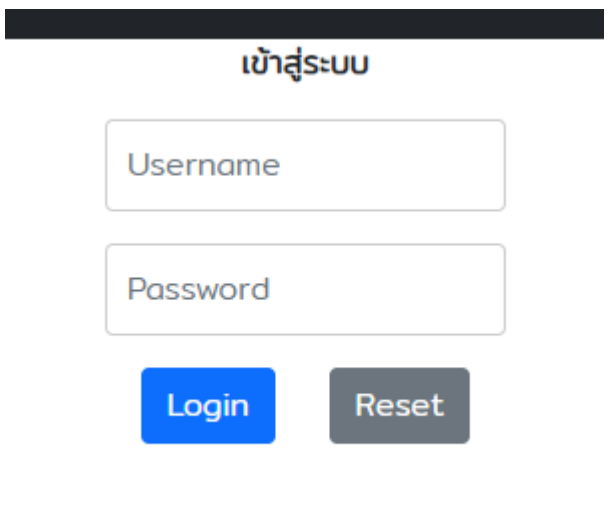

## 6.กรอกข้อมูลให้ครบถ้วนทุกช่อง แล้วกด ตกลง

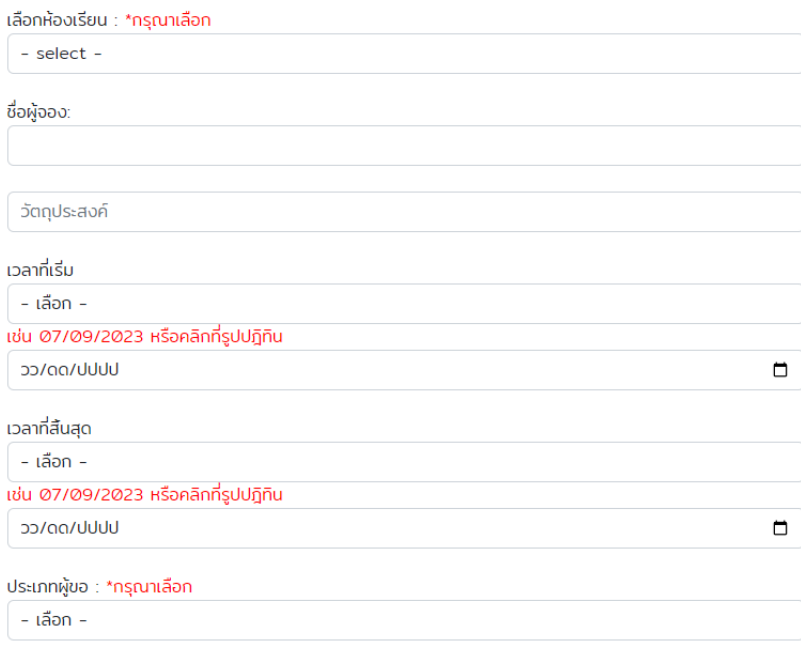

ิตกลง

## 7.สถานะจองห้องสำเร็จ

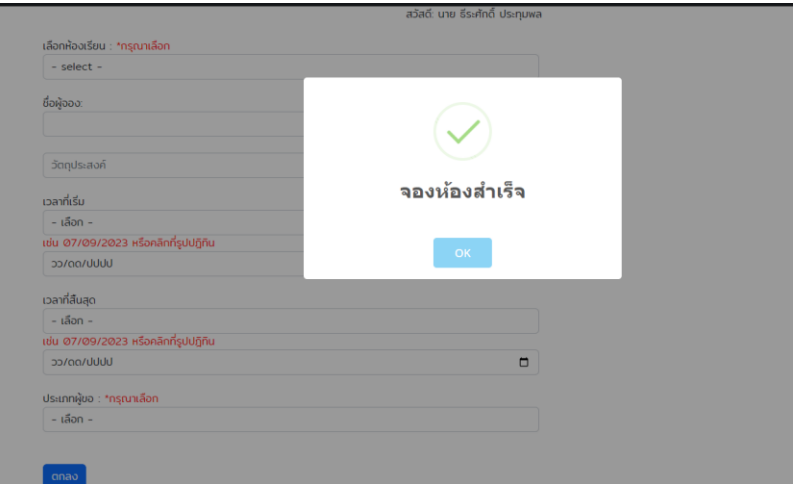

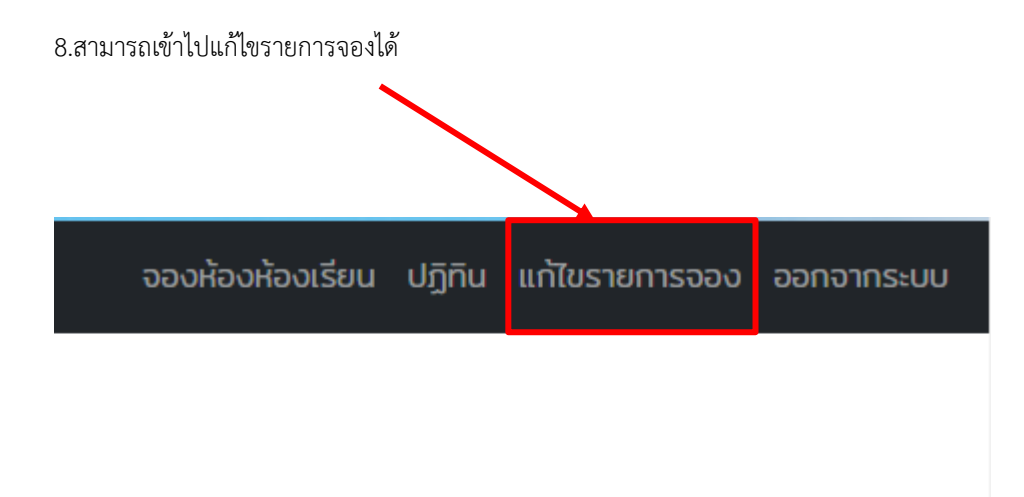

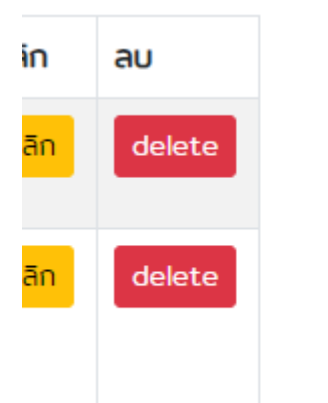

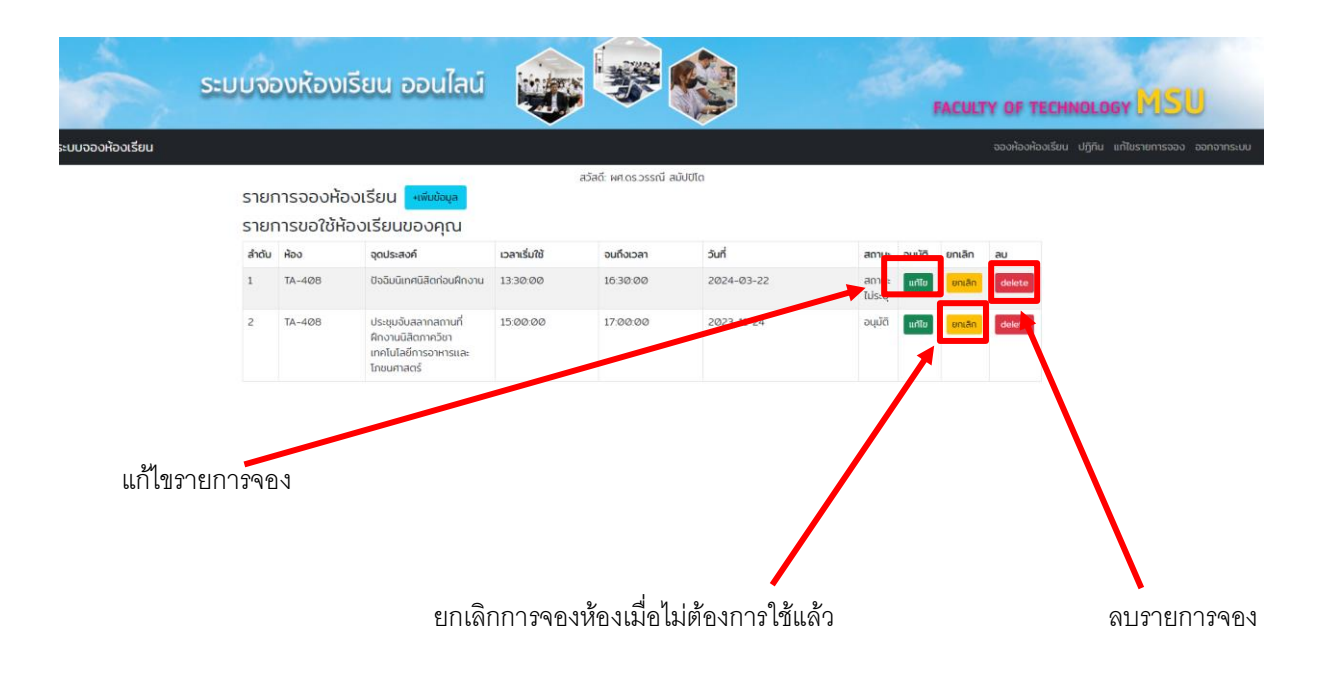